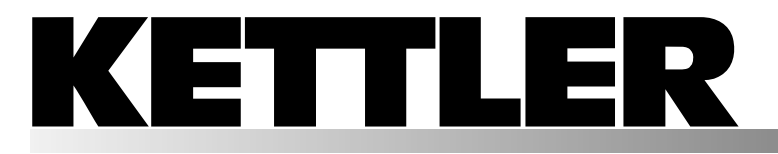

**Trainings- und Bedienungsanleitung Training and Operating Instructions Mode d'emploi et instructions d'entraînement Trainings- en bedieningshandleiding Instrucciones de entrenamiento y manejo Istruzioni per l'allenamento e per l'uso**

deutsch english français nederlands español italiano

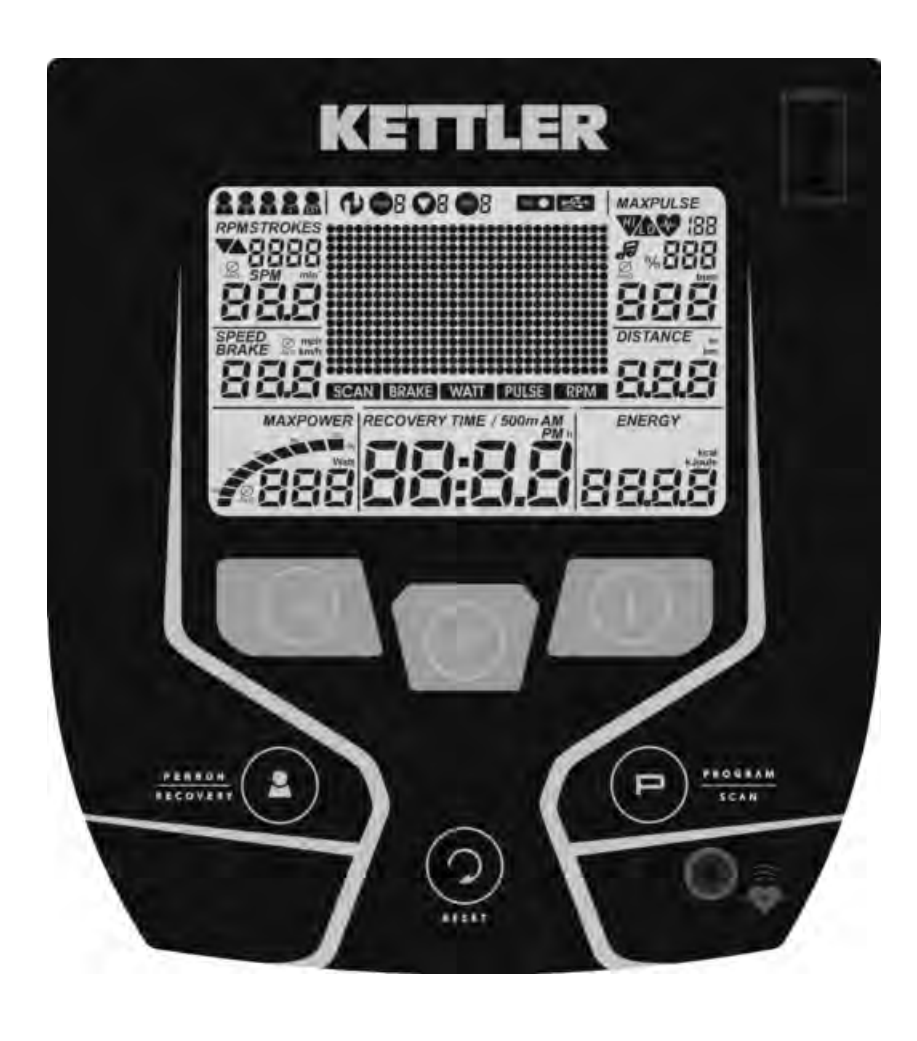

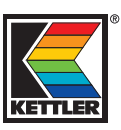

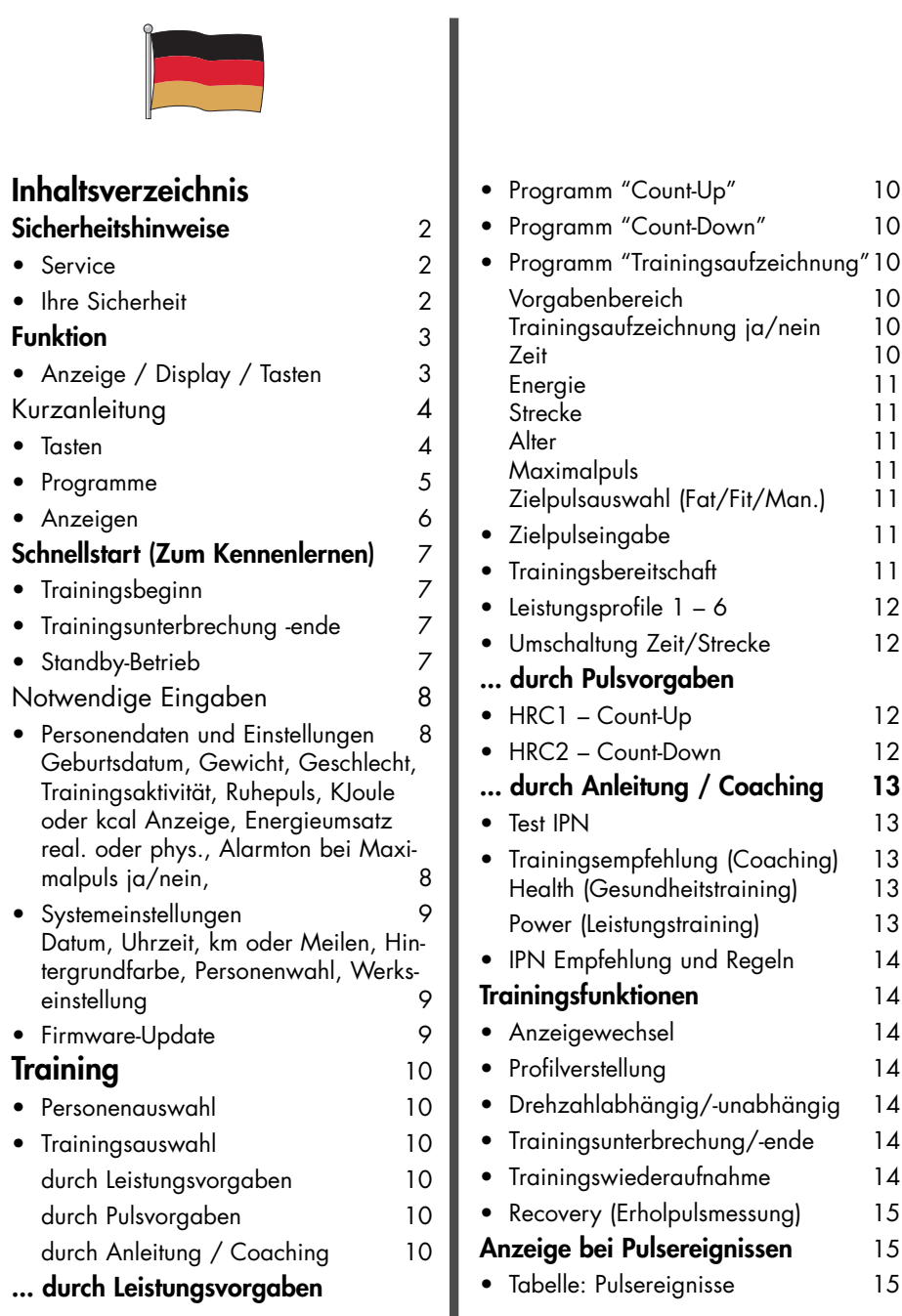

# **Sicherheitshinweise**

#### **Beachten Sie folgende Punkte zu Ihrer eigenen Sicherheit:**

- Die Aufstellung des Trainingsgerätes muß auf einem dafür geeigneten, festen Untergrund erfolgen.
- Vor der ersten Inbetriebnahme und zusätzlich nach ca. 6 Betriebstagen sind die Verbindungen auf festen Sitz zu überprüfen.
- Um Verletzungen infolge Fehlbelastung oder Überlastung zu verhindern, darf das Traningsgerät nur nach Anleitung bedient werden.
- Eine Aufstellung des Gerätes in Feuchträumen ist, auf Dauer gesehen, wegen der damit verbundenen Rostbildung nicht zu empfehlen.
- Überzeugen Sie sich regelmäßig von der Funktionsfähigkeit und dem ordnungsgemäßen Zustand des Trainingsgerätes.
- Die sicherheitstechnischen Kontrollen zählen zu den Betrei-

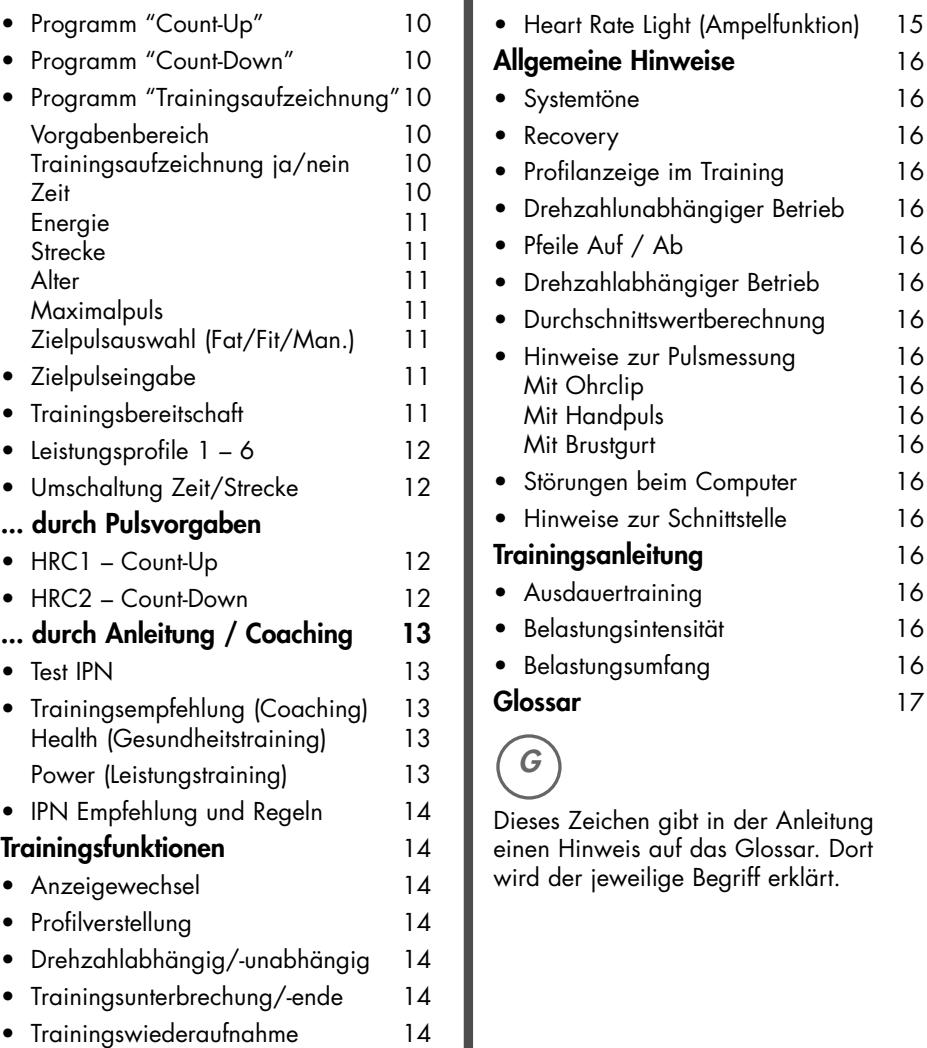

berpflichten und müssen regelmäßig und ordnungsgemäß durchgeführt werden.

• Defekte oder beschädigte Bauteile sind umgehend auszutauschen.

Verwenden Sie nur Original KETTLER Ersatzteile.

- Bis zur Instandsetzung darf das Gerät nicht benutzt werden.
- Das Sicherheitsniveau des Gerätes kann nur unter der Voraussetzung gehalten werden, dass es regelmäßig auf Schäden und Verschleiß geprüft wird.

### **Zu Ihrer Sicherheit:**

• **Lassen Sie vor Aufnahme des Trainings durch Ihren Hausarzt klären, ob Sie gesundheitlich für das Training mit diesem Gerät geeignet sind. Der ärztliche Befund sollte Grundlage für den Aufbau Ihres Trainingsprogrammes sein. Falsches oder übermäßiges Training kann zu Gesundheitsschäden führen.** 

# **Kurzbeschreibung**

Die Elektronik hat einen Funktionsbereich mit Tasten und einen Anzeigebereich (Display) mit veränderlichen Symbolen und Grafik.

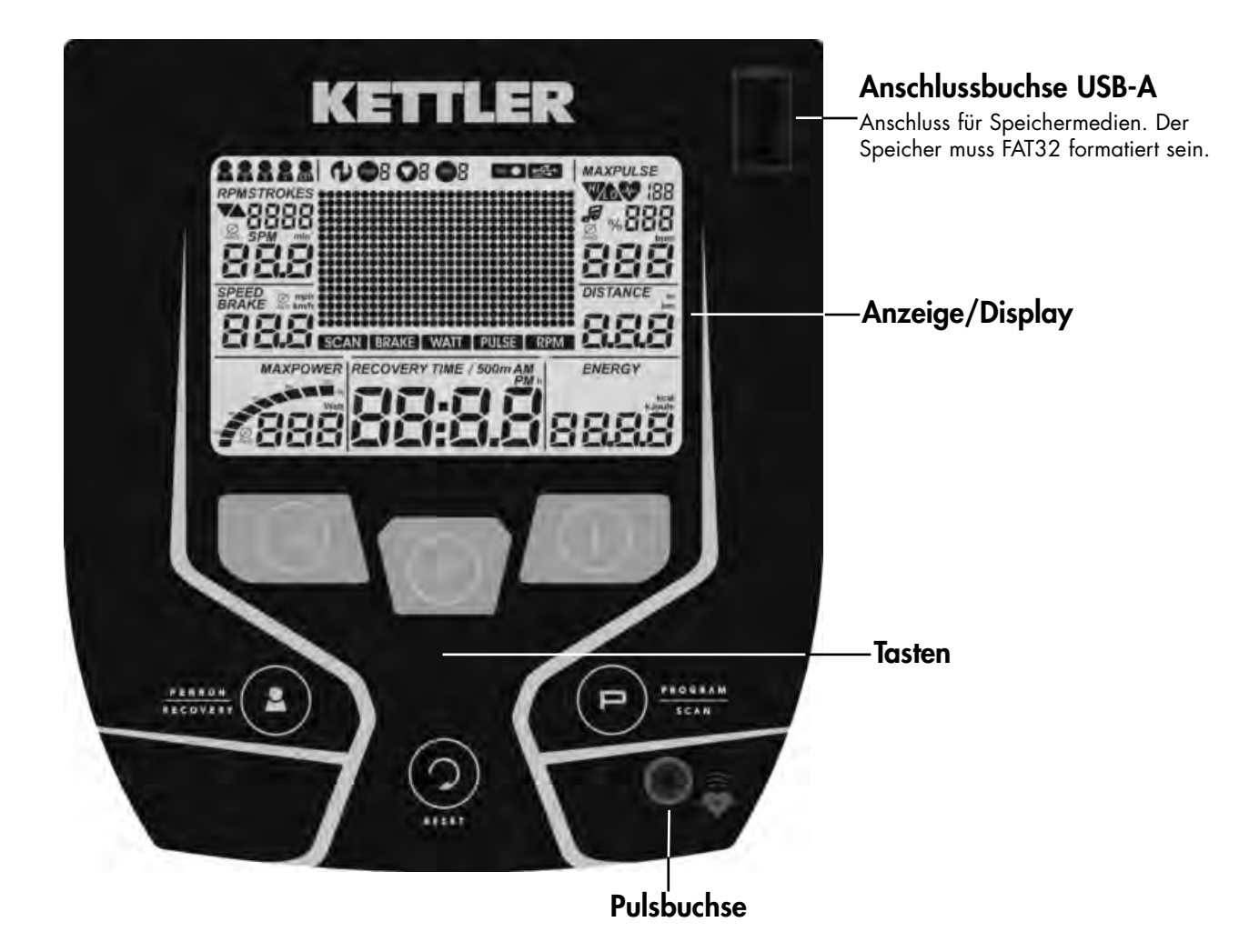

#### **Die Elektronik weist folgende Funktionen auf:**

- Speicher für 5 Personen ( 4 intern in der Anzeige und 1 extern mit USB Speicher)
- Trainingsvorgaben sind dauerhaft speicherbar: Zielpuls, Zeit, Strecke, Energieverbrauch
- Pulsüberwachung mit optischem und akustischem Hinweis: Altersabhängiger Maximalpuls, Zielpuls
- Hintergrundbeleuchtung wählbar. Farbwechsel nach Pulsereignissen (Heart-Rate-Light): Zielpulsbereich erreicht oder Maximalpuls überschritten
- Anzeige einer Fitnessnote 1-6 berechnet mit dem Erholungspulswert nach1 Minute
- Programme für manuelle und automatische Leistungsverstellung und pulsgesteuertes Training.
- Trainingsaufzeichnung kann als eigenes Programm gespeichert und wieder trainiert werden.
- Fitnesstest mit Ergebnis. Daraus werden Trainingsprogramme berechnet und angeboten.
- Wahl der Anzeige für Geschwindigkeit und Entfernung [KM/H oder M/H]
- Wahl der Anzeige für Energieverbrauch [KJoule oder Kcal]
- Anzeige der Gesamtkilometer und der Gesamttrainingszeit des Gerätes.

#### **Anzeigewerte**

Die Beispielanzeigen zeigen den Betrieb als Rad-Ergometer. Bei übereinstimmender Drehzahl mit den Beispielanzeigen liegen die Werte für Geschwindigkeit und Entfernung bei Cross-Ergometern niedriger und bei Renn-Ergometern höher. Bei 60 min<sup>-1</sup> (RPM)

Rad-Ergometer: = 21,3 km/h Cross-Ergometer = 9,5 km/h Renn-Ergometer = 25,5 km/h

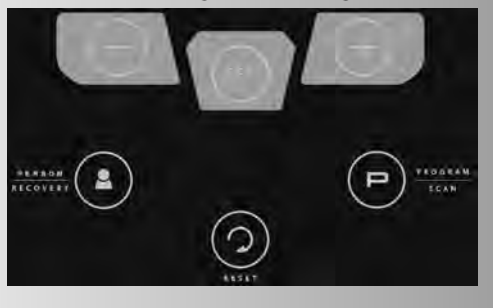

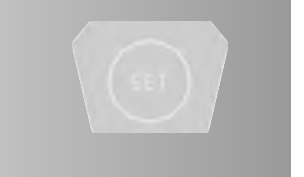

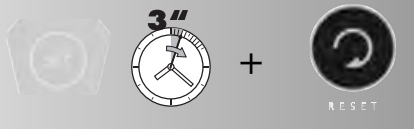

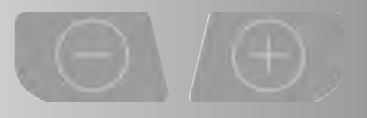

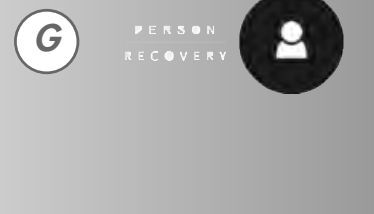

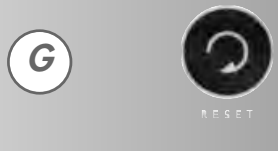

**G**

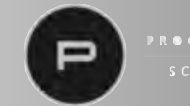

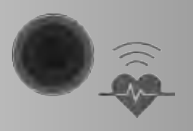

# **Kurzanleitung**

# **Funktionsbereich**

Die sechs Tasten werden im Folgenden kurz erklärt.

Die genauere Anwendung wird in den einzelnen Kapiteln erläutert. In diesen Beschreibungen werden die Namen der Funktionstasten auch so verwendet.

# **SET**

Diese Taste weckt die Anzeige aus dem Standby-Betrieb auf. Es werden Programm-Eingaben aufgerufen. Die eingestellten Daten werden übernommen.

# **SET (drücken und halten) + RESET (kurz drücken)**

Mit der Kombination der Tasten werden die anzeigespezifischen Einstellungen wie Datum/Uhrzeit / km oder Meilen / Hintergrundfarbe / Trainingsperson / Werkseinstellungen aufgerufen.

# **Minus – / Plus + Tasten**

Mit diesen Tasten werden vor dem Training in den verschiedenen Menüs Werte verändert und im Training wird die Leistung verstellt.

- weiter "Plus"
- oder zurück "Minus"
- längeres Drücken > schneller Wechsel
- "Plus" und "Minus" **zusammen** gedrückt:
- Leistung springt auf **25 Watt**
- Programme springen auf **Ursprung Werteeingabe springt auf <b>Aus (Off)**

# PERSON / RECOVERY

Diese Taste hat zwei Funktionen:

**Kurz drücken im Stillstand**: Es wird eine Person ausgewählt P1 > P4 > keine Person = Gast > P1 > P4....

**Lang drücken im Stillstand**: Die Daten und Einstellungen der angezeigten Person P1 > P4 oder des eingestecken USB Sticks werden angezeigt.

**Kurz drücken im Training**: Die Erholungspuls-Funktion (Recovery) startet (nur bei einer Pulserfassung).

# **Reset**

Mit dieser Taste wird die Anzeige für einen Neustart gelöscht. Nur im Stillstand möglich.

# **Programm / SCAN**

**Kurz drücken im Stillstand**: Mit dieser Taste werden die Programme gewählt.

**Kurz drücken im Training**: Die Anzeige in der DOT Matrix wird gewechselt.

**Lang drücken im Training**: Der automatische Anzeigenwechsel SCAN wird gestartet oder gestoppt.

# **Pulsmessung**

Die Pulsmessung kann über 3 Quellen erfolgen:

1. Ohrclip (im Lieferumfang enthalten)

Der Stecker wird in die Buchse eingesteckt;

2. Brustgurt ohne Empfänger

Der Empfänger ist bei dieser Elektronik hinter der Anzeige plaziert. Ein eingesteckter Ohrclip muss entfernt werden.

### **(Brustgurte gehören nicht immer zum Lieferumfang)**

Der POLAR-Brustgurt T34 ohne Einsteckempänger ist als Zubehör (Art.-Nr. 67002000) erhältlich.

3. Handpuls

**(Handpuls gehört nicht immer zum Lieferumfang)**

# **Anzeigebereich / Display**

Der Anzeigebereich (Display genannt) informiert über die verschiedenen Funktionen und jeweils gewählten Einstellmodi.

# **Programme:**

#### **Count Up/Down / Trainingsaufzeichnung manuelle Leistungsverstellung**

In beiden Programmen verstellen Sie die Leistung während des Trainings. Bei "Count Up" zählen Werte hoch, bei "Count Down" zählen Werte herunter z.B Zeit, Entfernung..., die Sie vorgeben haben. Bei beiden Programmen kann die Trainingsaufzeichnung aktiviert werden. Diese wird unter **"Prg Record"** als Trainingsprofil gespeichert und kann wieder trainiert werden.

### **Prg Record**

### **gespeicherte Trainingsaufzeichnung**

"Prg Record" ist ein Trainingsverlauf, der unter "Count Up" oder "Count Down" gespeichert wurde.

### **Programme 1-6**

#### **programmbedingte Leistungsverstellung**

6 vorgegebene Leistungsprofile in Zeit- oder Streckenabhägigkeit, die sich durch Dauer und Intensität unterscheiden. Die Leis-<br>tung wird nach Profilvorgabe verändert.

### **Programme HRC1/HRC2**

HRC = Heart Rate Control (Zielpulsprogramm)

In beiden Programmen wird ein Zielpuls durch automatische Leis tungsregelung erreicht und über die Trainingsdauer gehalten. Der Zielpuls wird entweder aus Ihren Vorgaben oder falls noch keine Angabe vorhanden ist, mit 130 vorgegeben. Bei "HRC 1" zählen Werte hoch, bei "HRC 2" zählen Werte herunter, die Sie vorgeben haben.

#### **Test**

IPN Test

Das Programm steigert die Leistung und erfasst Ihren Pulsanstieg. Am Ende wird ein Testergebnis angezeigt..

### **Coaching**

#### Health / Power

Haben Sie den IPN Test absolviert, werden 24 Trainingseinheiten zusammengestellt. Es stehen 2 Trainingsarten zur Auswahl: **Health** = Gesundheitstraining oder **Power** = Leistungstraining. Wollen Sie Ihren allgemeinen körperlichen Zustand verbessern, wählen Sie "Health". Wollen Sie Ihren Fitnesszustand verbessern, wählen Sie "Power".

### **Schnittstelle**

Wenn dieses Symbol erscheint, besteht eine Datenverbindung zu einem PC.

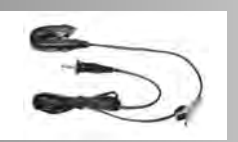

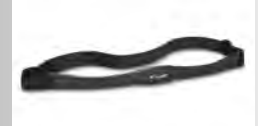

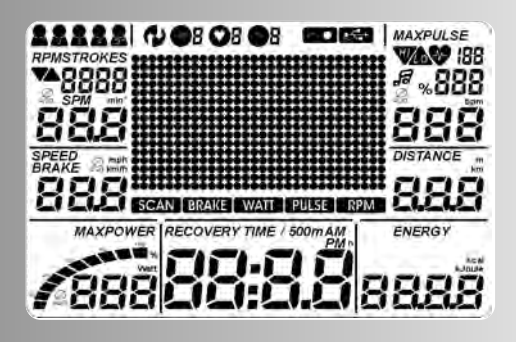

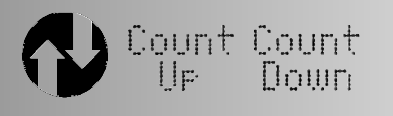

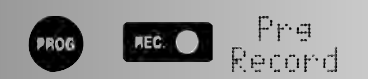

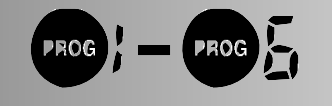

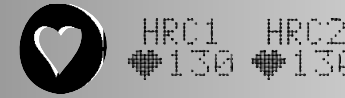

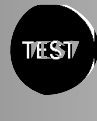

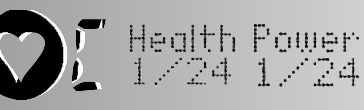

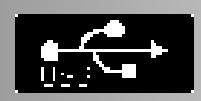

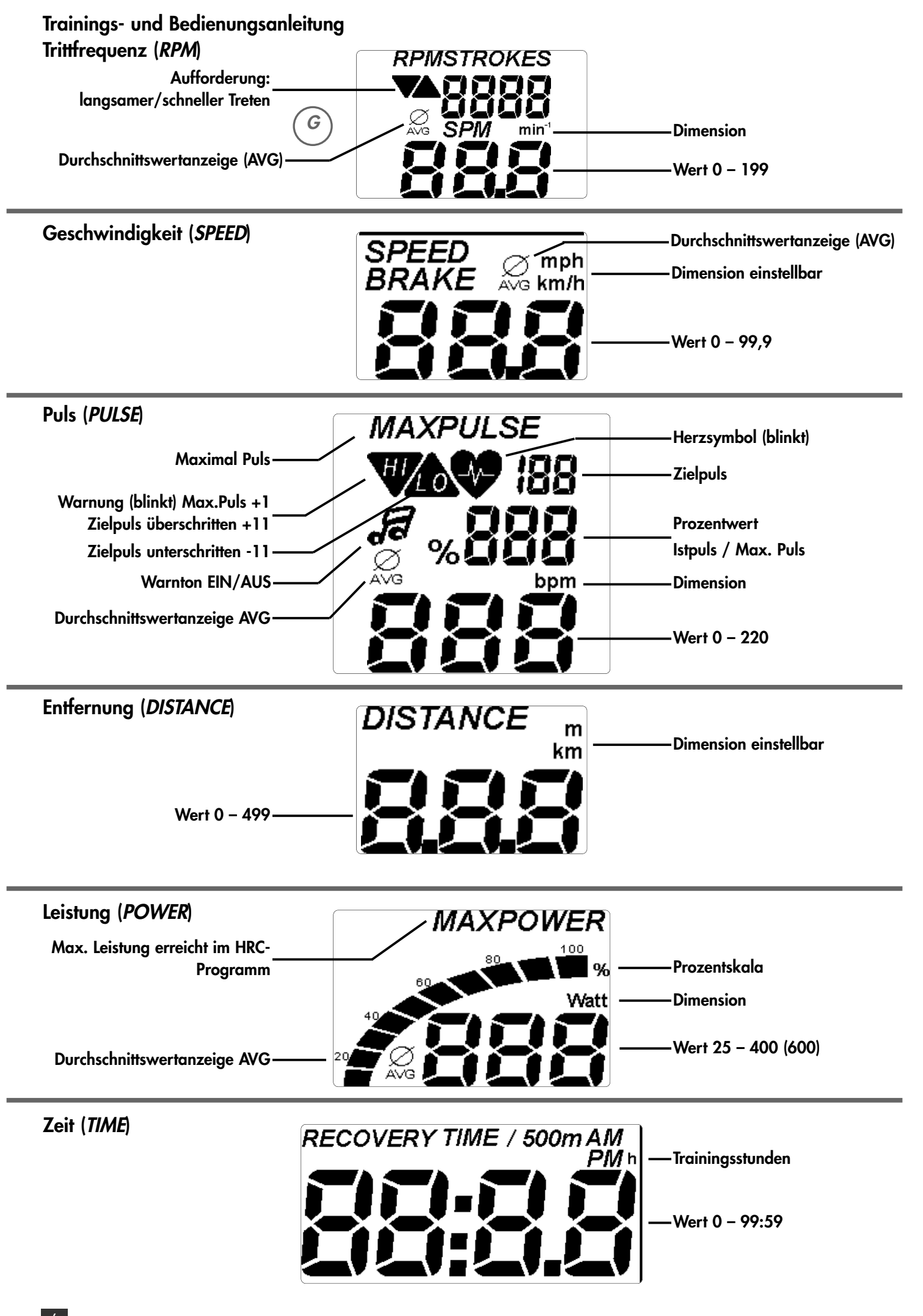

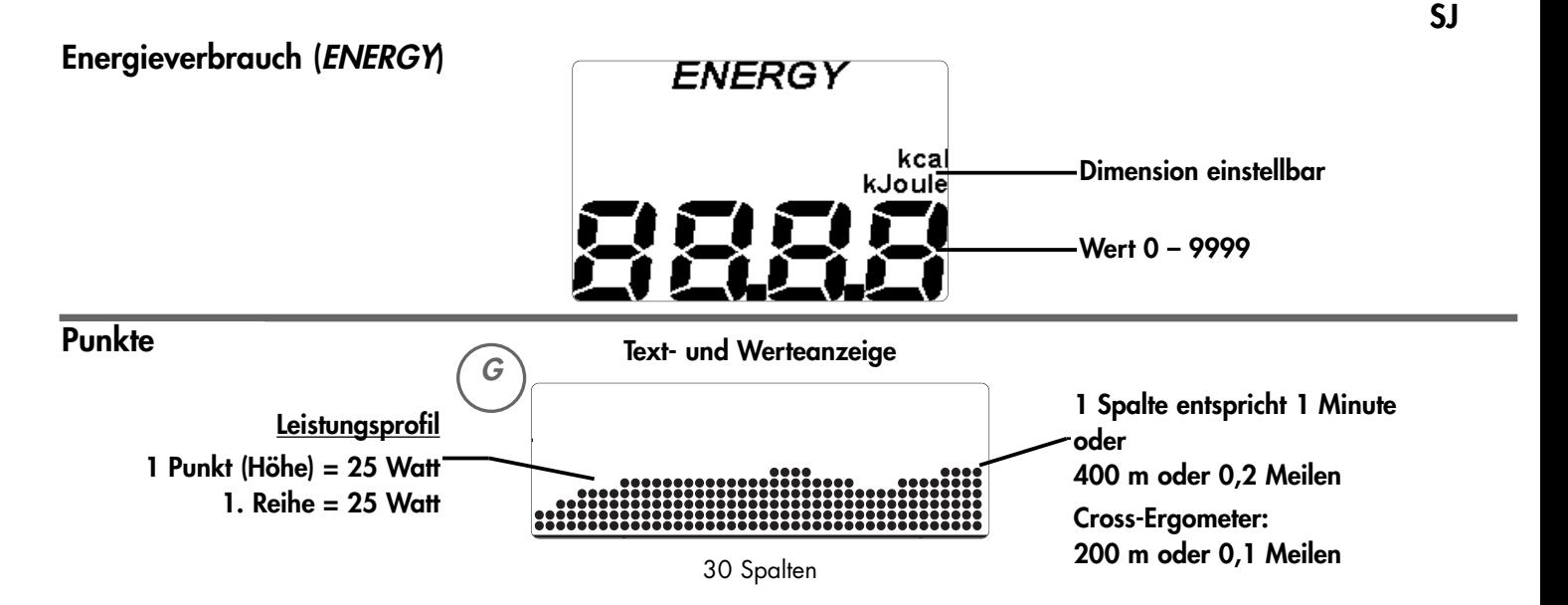

888

888

**788888:8.8 8888** 

# **Schnellstart (Zum Kennenlernen)**

### **Trainingsbeginn (**ohne Einstellungen)

Drücken der "SET" Taste weckt die Anzeige aus dem Standby-Betrieb auf und alle Segmente werden kurz eingeblendet. Danach werden die Gesamtkilometer und die Gesamttrainingszeit kurz angezeigt.

Dann wird Programm "Count Up" in der Trainingsbereitschaft angezeigt.

Der Leistungswert zeigt 25 Watt, die Pulsanzeige zeigt "P", weil kein Pulswert erfasst wird. Alle anderen Werte zeigen 0.

Das Training beginnt durch Pedaltreten.

**Trainingsunterbrechung oder -ende**

Die Anzeigen für Pedalumdrehungen, Geschwindigkeit, Entfernung, Energie und Zeit zählen hoch.

"Minus" oder "Plus" Taste drücken ändert die Leistung. Der Wert unter "Power" wird in 5 Watt Schritten geändert.

388

888

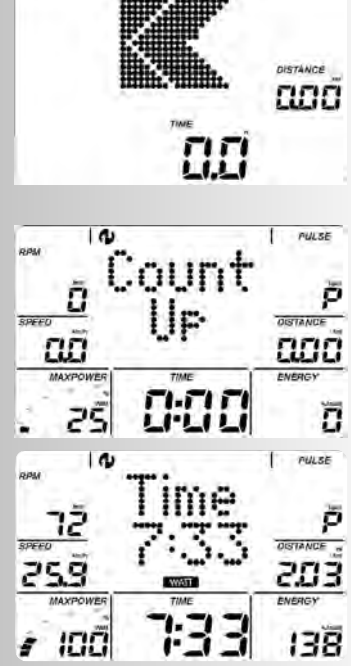

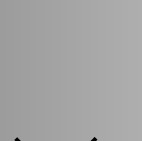

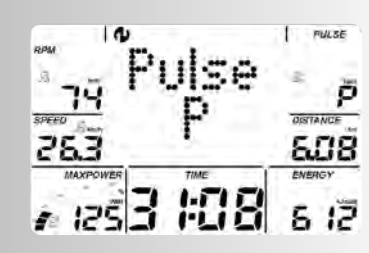

# **Standby-Betrieb**

zeigt.

Wird nicht weiter trainiert und keine Taste gedrückt, schaltet die Anzeige nach 10 Minuten in den Standby-Betrieb. Drücken Sie die "SET" Taste oder treten in die Pedale, erscheint die Anzeige wieder mit der Trainingsbereitschaft.

Hören Sie mit Pedaltreten auf. Fällt die Pedalumdrehung unter 10 U/min, wird Trainingsunterbrechung erkannt. Die Durchschnittswerte für Geschwindigkeit, Umdrehung, Leistung und Puls (falls Pulserfassung aktiv) werden mit dem Ø AVG Zeichen und die Gesamtwerte für Entfernung, Energie und Zeit ange-

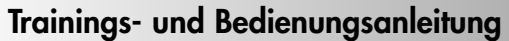

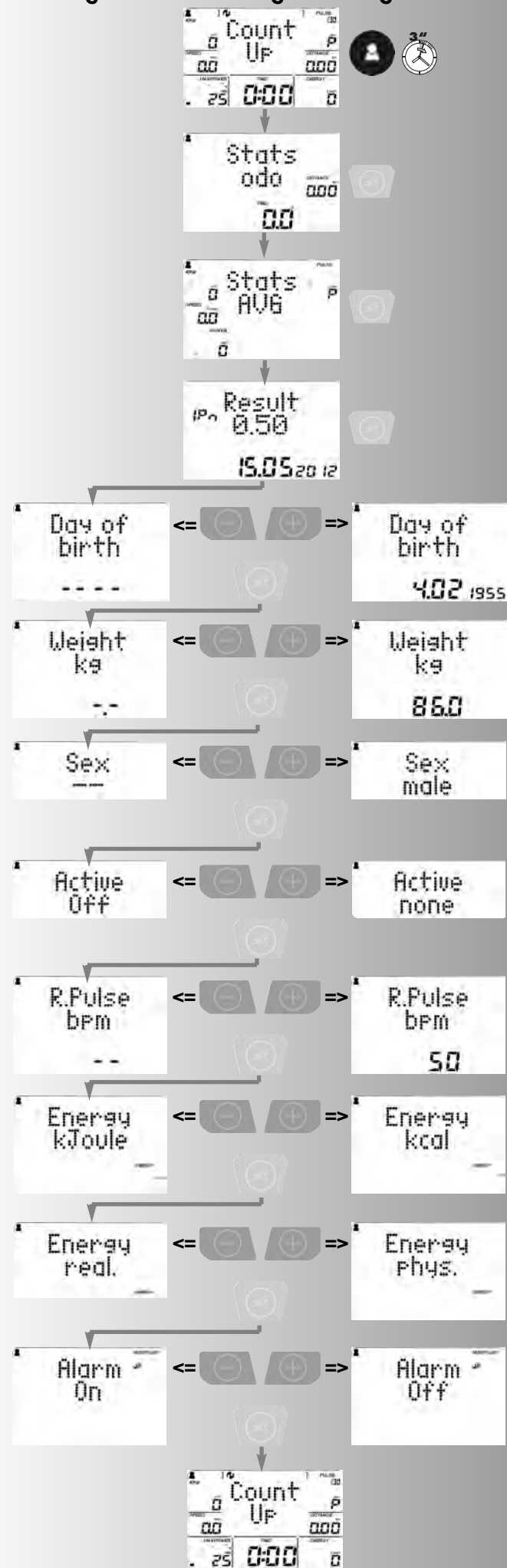

## **Notwendige Eingaben**

Um die Möglichkeiten der Elektronik von Anfang an zu nutzen, nehmen Sie vor weiterem Training folgende Eingaben und Einstellungen vor:

• Personendaten der Personen, die das Gerät nutzen werden. Die Angaben werden zur Berechnung von Puls- und Belastungsgrenzen, Fitnesstest (IPN), Trainingsempfehlungen (Coaching) benötigt.

• Systemeinstellungen wie Datum und Uhrzeit. Überprüfen Sie bitte, ob diese stimmen. Die Trainingseinheiten auf einem USB Stick werden mit Datum und Uhrzeit gespeichert und sollten aktuell sein.

### **Personendaten und Einstellungen**

Drücken Sie die "Person" Taste bis die gewünsche Person angezeigt wird. Hier Person 1.

Drücken Sie die "Person" Taste länger, bis die Gesamtkilometer und die Gesamttrainingszeit mit Anzeige "Stats odo" erscheinen.

Drücken Sie die "SET" Taste und die Trainingsdurchschnittswerte mit Anzeige "Stats AVG" erscheinen.

Drücken Sie die "SET" Taste und die Eingabe des Geburtsdatums mit Anzeige "Day of birth" erscheint.

"Plus" oder "Minus" drücken ändert die blinkenden Anzeigen. "Set" drücken schließt die Eingabe ab und springt zur nächsten Eingabe Gewicht mit Anzeige "Weight".

"Plus" oder "Minus" drücken ändert den Wert. "Set" drücken schließt die Eingabe ab und springt zur nächsten Eingabe Geschlecht mit Anzeige "Sex".

"Plus" oder "Minus" drücken ändert von männlich (male) auf weiblich (female) "Set" drücken schließt die Eingabe ab und springt zur nächsten Eingabe Trainingsaktivität mit Anzeige "Active". Hier geben Sie die Einschätzung ihrer Trainingsaktivitäten ab.

"Plus" oder "Minus" drücken ändert von keine (none) auf niedrig (low), mittel (medium), hohe (high) und sehr hohe (heavily). "Set" drücken schließt die Eingabe ab und springt zur nächsten Eingabe Ruhepuls mit Anzeige "R.Pulse". Hier geben Sie Ihren Ruhepuls nach der Nachtruhe ein.

"Plus" oder "Minus" drücken ändert den Wert."Set" drücken schließt die Eingabe ab und springt zur nächsten Eingabe Energie mit Anzeige "Energy kJoule". Hier legen Sie fest, ob die Energieberechnung in kJoule oder kcal angezeigt werden soll.

"Plus" oder "Minus" drücken ändert die Einstellung. "Set" drücken schließt die Eingabe ab und springt zur nächsten Eingabe Energieumsatz mit Anzeige "Energy real". Hier legen Sie fest, ob die Energieberechnung mit dem Wirkungsgrad von 16,7% des Trainierenden (real.) oder ohne Wirkungsgrad (phys.) angezeigt werden soll.

"Plus" oder "Minus" drücken ändert die Einstellung. "Set" drücken schließt die Eingabe ab und springt zur nächsten Eingabe Ausgabe eines Warntons mit Anzeige "Alarm". Hier legen Sie fest, ob die Überschreitung des Maximalpulses durch einen Warnton signalisiert wird.

"Plus" oder "Minus" drücken ändert die Einstellung. "Set" drücken schließt die Eingaben ab und springt zur Trainingsbereitschaft im Programm "Count Up"

#### **Systemeinstellungen**

Drücken und halten Sie die "SET" Taste und drücken zusätzlich die "RESET" Taste.

Mit der Kombination der Tasten werden die Einstellungen von Datum / Uhrzeit / km oder Meilen Anzeige / Hintergrundfarbe / Personbelegung nach Einschalten / Werkseinstellungen aufgerufen.

Zuerst erscheint die Einstellung des Datums mit Anzeige "Date". Hier stellen Sie Tag, Monat und Jahr ein.

"Plus" oder "Minus" drücken ändert die blinkenden Anzeigen. "Set" drücken schließt die Eingabe ab und springt zur nächsten Einstellung Uhrzeit mit Anzeige "Time".

"Plus" oder "Minus" drücken ändert die blinkenden Anzeigen. "Set" drücken schließt die Eingabe ab und springt zur nächsten Einstellung. Hier legen Sie fest, ob Kilometer oder Meilen angezeigt wird.

"Plus" oder "Minus" drücken ändert von (Metric km) auf (English miles). "Set" drücken schließt die Eingabe ab und springt zur nächsten Einstellung Hintergrundfarbe mit Anzeige "Color". Hier ändern Sie die Hintergrundfarbe der Anzeige. 0=Aus, 1= hellblau, 2=rot, 3=grün, 4=blau, 5=türkis.

"Plus" oder "Minus" drücken ändert die Farbe. "Set" drücken schließt die Eingabe ab und springt zur nächsten Einstellung Letzte Person mit Anzeige "Last Person". Hier legen Sie fest, ob die aktuelle Person nach dem Einschalten oder Reset wieder belegt werden soll.

"Plus" oder "Minus" drücken ändert die Einstellung. "Set" drücken schließt die Eingabe ab und springt zur nächsten Einstellung Werkseinstellung mit Anzeige "Reset All - / +".

"Plus" oder "Minus" gemeinsam drücken stellt die Werkseinstellung wieder her und löscht alle Daten und Einstellungen. "Set" drücken überspringt die Funktion. Die Eingaben sind abgeschlossen.

#### Firmware-Update

In der Anzeige "Reset All - / +" ist links oben die Firmwarenummer angegeben hier 3089. Auf unserer Homepage www.kettler.net > Sport > Service-Center finden Sie eventuelle Software-Updates (Firmware) mit Installationshinweis für diese Elektronikanzeige.

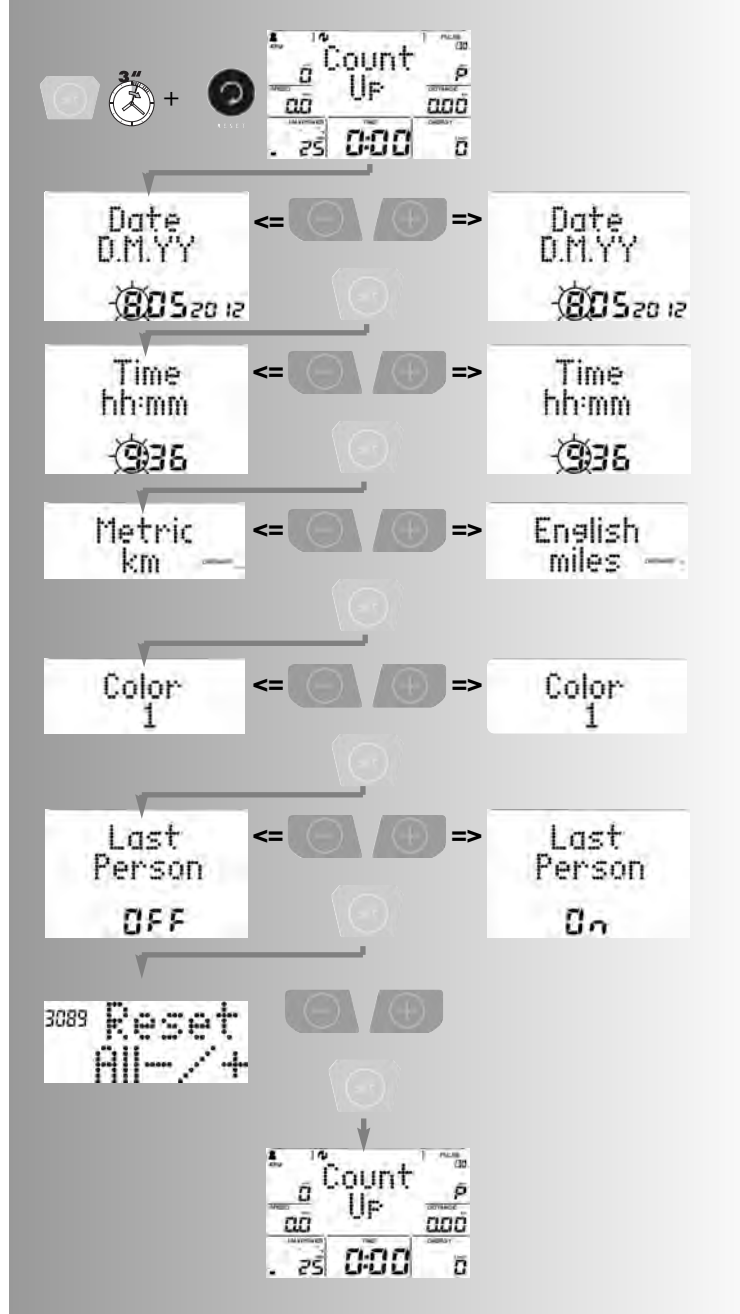

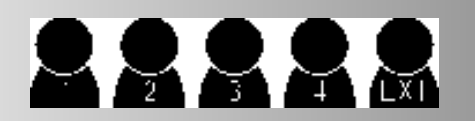

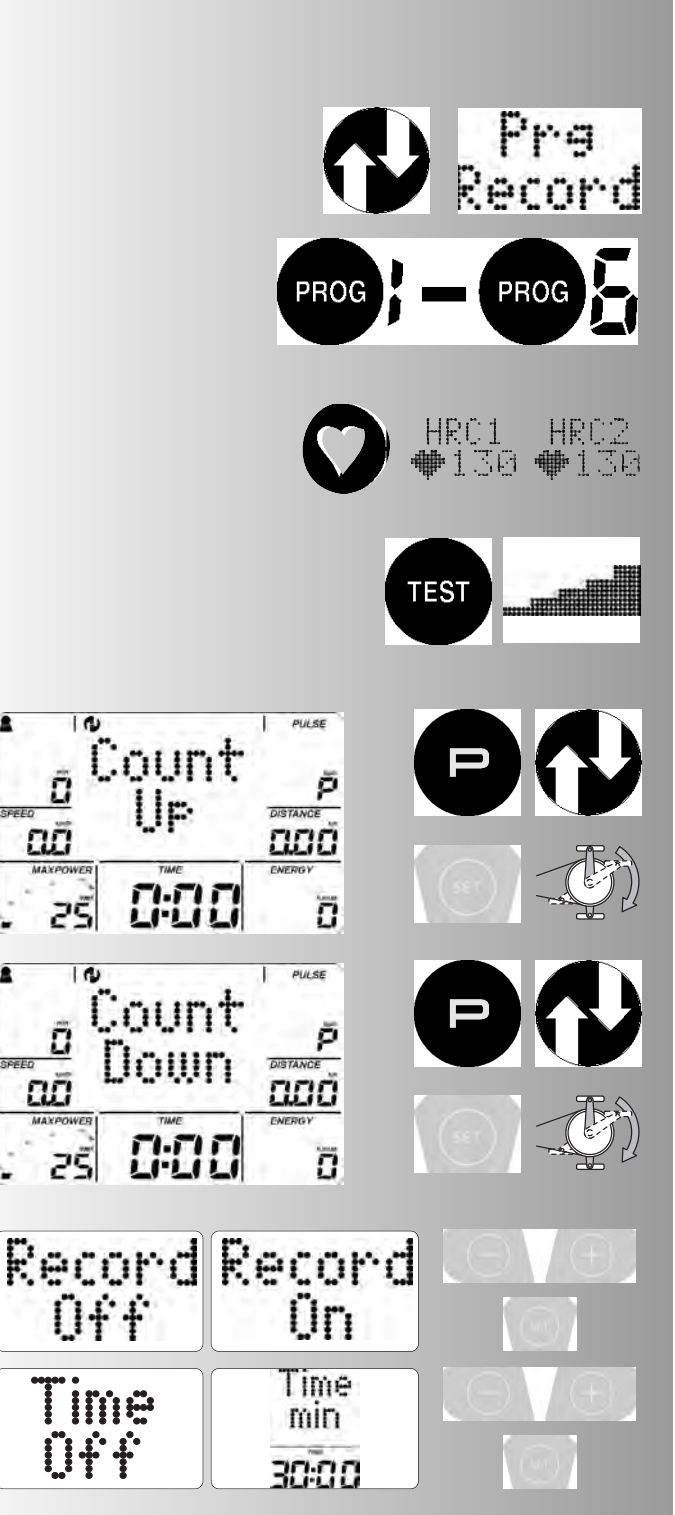

# **Training**

# Personenauswahl

Sie können 5 Personen auswählen. Mit dem Einstecken eines USB-Sticks wird die zusätzliche Person "USBStick"erstellt. Der Stick muss FAT32 formatiert sein. Eine Personenauswahl ist nicht mehr möglich.

Die Person "Gast" (kein Personensymbol) hat keinen Speicher. Vorgaben und Einstellungen gelten nur bis zum nächsten Einschalten

## **Hinweis:**

Wird mit eingestecktem USB Stick trainiert, werden die Trainingseinheiten darauf gespeichert.

# Trainingsauswahl

Der Computer ist mit verschiedenen Trainingsprogrammen ausgestattet.

# **1. Training durch Leistungsvorgaben**

# **a)Manuelle Leistungseingaben**

- (PROGRAM) "Count Up"
- (PROGRAM) "Count Down" Trainingsaufzeichnung (Prg Record)

## **b)Leistungsprofile**

- (PROGRAM) "1" "6"
- (PROGRAM) "Prg Record"

# **2. Training durch Pulsvorgaben**

## **Manuelle Pulsvorgaben**

- (PROGRAM) "HRC1 Count Up"
- (PROGRAM) "HRC2 Count Down"

# **3. Training mit Anleitung (Coaching)**

Sie müssen den IPN Test absolvieren. Danach werden Sie eingestuft und bekommen einen Trainingsablauf mit 24 Einheiten. Danach erfolgt ein neuer Fitnesstest mit neuen Trainingseinheiten

# **Training durch Leistungsvorgaben**

a) Manuelle Leistungseingaben

Programm "Count Up"

Training beginnen, alle Werte zählen hoch.

Ändern der Leistung während des Trainings:

- "Plus" drücken erhöht die Leistung in 5-er Schritten
- "Minus" drücken reduziert die Leistung in 5-er Schritten

### Programm "Count Down"

"PROGRAM" drücken bis: **Anzeige:** "Count Down"

Das Programm zählt von eingegebenen Werten nach unten > 0. Wenn keine Eingabe erfolgt, beginnt das Training im Programm "Count Up". Zum Programmstart muss mindestens eine Eingabe für Zeit, Energie oder Strecke vorhanden sein.

"SET" drücken: Vorgabenbereich

Trainingsaufzeichnung "Record"

In diesen Programmen können Sie Ihre Trainingseinheit aufzeichnen. Diese steht danach als "Prg Record" zur Verfügung. Die Funktion muss vor jeder Aufzeichnung neu aktiviert werden. "On" = Trainingsaufzeichnung ist aktiv. "Off" = deaktiviert Mit "SET" bestätigen.

Nächstes Menü Zeitvorgabe "Time"

Mit "Plus" oder "Minus" Werte eingeben (z.B. 30:00)

ПŪ

Mit "SET" bestätigen. **N**ächstes Menü Energievorgabe "Energy" Mit "Plus" oder "Minus" Werte eingeben (z.B. 800) Mit "SET" bestätigen. Nächstes Menü Streckenvorgabe "Dist."

Streckenvorgabe

Mit "Plus" oder "Minus" Werte eingeben (z.B. 7,50) Mit "SET" bestätigen.

Nächstes Menü Maximalpulseingabe mit Alteranzeige"Age" Diese Eingabe ermöglicht eine Überwachung Ihres Maximalpulses, die bei Überschreitung optisch durch Farbwechsel auf ROT und akustisch (falls unter Personendaten aktiviert) aufmerksam macht. Nach der Beziehung (220- Alter) wird bei gesunden Personen der Maximalpuls berechnet. Falls das Geburtsdatum (unter Personendaten) eingegeben wurde, wird das Alter mit "Age" hier 34 angezeigt. Wenn nicht wird "Age Off" angezeigt

Die zwei Striche **- -** bedeuten Maximalpulsüberwachung ist deaktiviert

Mit "Plus" oder "Minus" Werte bei **- -** einstellen Bei eingegebenen Alter kann nur reduziert werden! Mit "SET" bestätigen.

**N**ächstes Menü Zielpulsauswahl "Fat 65%"

Diese Eingabe ermöglicht eine Pulsüberwachung Ihres Trainingspulses. Dieser kann durch die Schnellauswahl von 65% und 75% des Maximalpulses gewählt werden. Der Bereich 40- 90% ermöglicht eine manuelle Festlegung.

"SET" drücken: Auswahlbereich

Mit "Plus" oder "Minus" Auswahl treffen

Fettverbrennung 65%, Fitness 75%, Manuell 40 - 90 %

Mit "SET" bestätigen (z.B. Manuell 40 - 90 %)

Mit "Plus" oder "Minus" Werte eingeben (z.B. Manuell 83)

Mit "SET" bestätigen (Vorgabenmodus beendet)

**Anzeige:** Trainingsbereitschaft mit allen Vorgaben oder

Zielpulseingabe

die Eingabe 40 - 200 dient zur Festlegung und Überwachung eines altersunabhängigen Trainingspulses (**Symbol** HI , Warnton falls aktiviert, keine Maximalpulsüberwachung). Dazu muß die Maximalpulseingabe auf "**- -**" stehen.

"Plus" und "Minus"gemeinsam drücken und die Maximalpulsüberwachung ist deaktiviert "**- -**"

Mit "SET" bestätigen.

**Anzeige:**"Pulse Off"

Mit "Plus" oder "Minus" Wert eingeben (z.B. 130)

Mit "SET" bestätigen (Vorgabenmodus beendet)

**Anzeige:** Trainingsbereitschaft mit allen Vorgaben.

### **Bemerkung:**

Beim nächten Aufruf von Programmen mit Vorgabemöglichkeiten werden die möglichen Eingaben übernommen.

# **Trainingsbereitschaft**

Mit "Plus" oder "Minus" Leistung verändern. Trainingsbeginn durch Pedaltreten. Die vor dem Training eingestellte Leistung wird gespeichert.

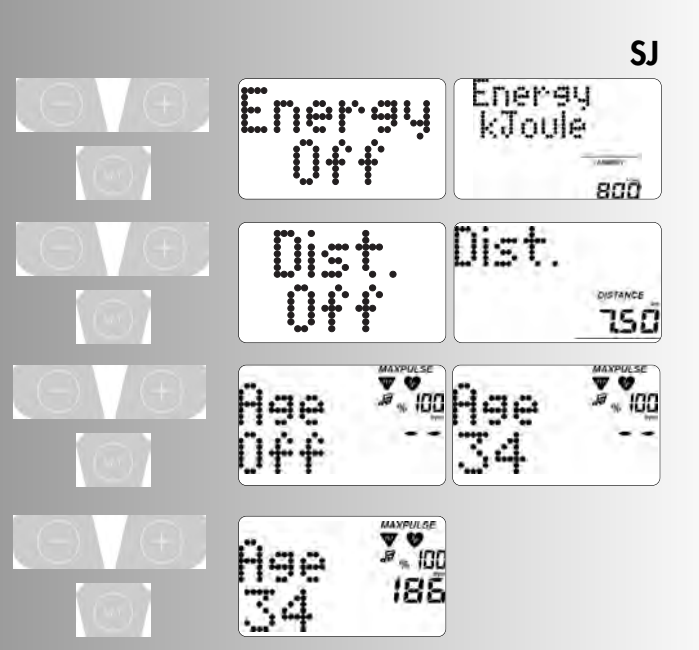

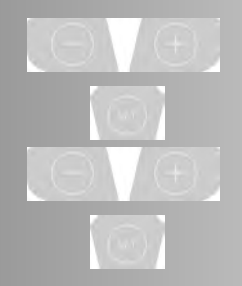

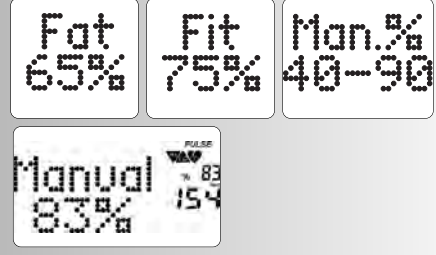

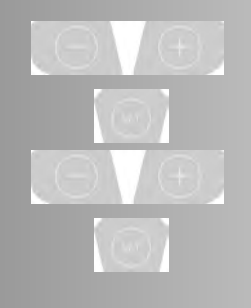

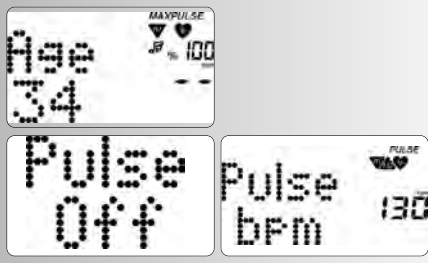

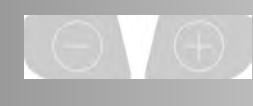

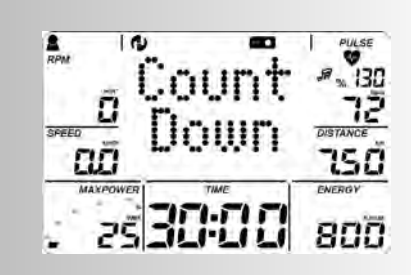

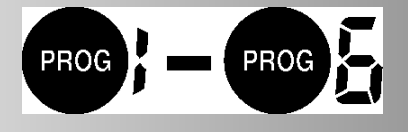

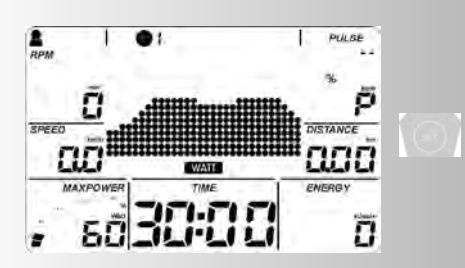

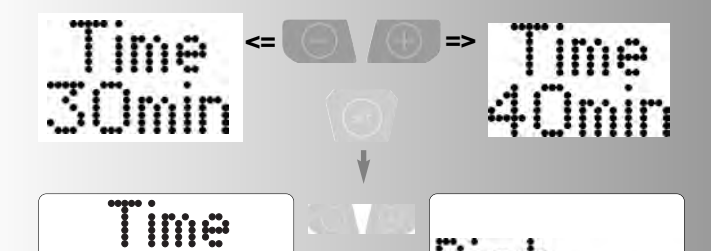

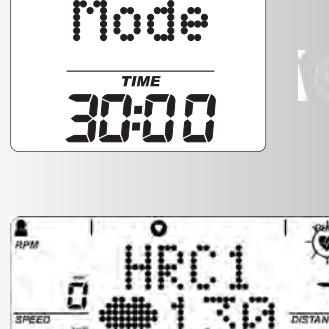

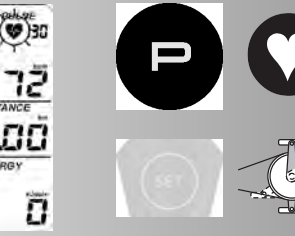

DISTANCE 600

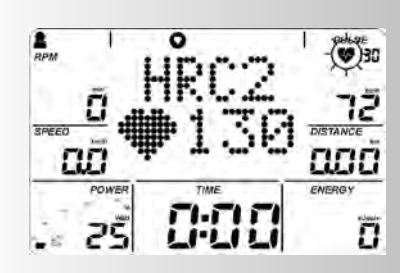

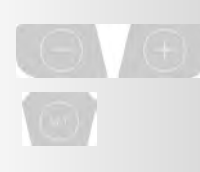

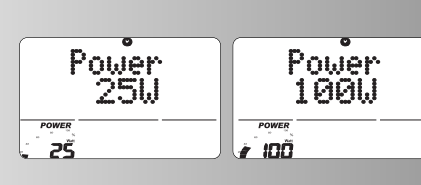

ПF

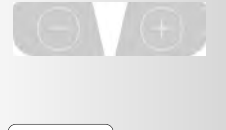

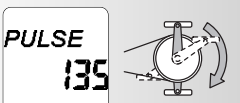

# **b) Leistungsprofile (PROGRAM) "1" – "6"**

Alle Profile werden durch Drücken von "PROGRAM" angewählt

### **Bemerkung:**

Bei Zeiten über 30 min wird in den Programmansichten das Profil auf 30 Spalten komprimiert.

# **Programmumschaltung Zeit / Strecke**

In den Programmen 1-6 ist im Vorgabenbereich die Einstellung der Trainingszeit von 20 bis 90 Minuten und die Wahl von Zeitoder Streckenmodus möglich.

"SET" drücken: Einstellung der Trainingszeit (Time)

Mit "Minus" oder "Plus" Zeit einstellen

Mit "SET" bestätigen.

Nächstes Menü Zeit- (Time Mode) oder Streckenmodus (Dist-Mode)

Mit "Minus" oder "Plus" Modus einstellen.

Mit "SET" bestätigen.

**Anzeige:** Trainingsbereitschaft mit allen Vorgaben.

# **Bemerkung:**

Die Strecke pro Spalte beträgt 0,4 km (0,2 Meilen). Cross-Ergometer: 0,2 km (0,1 Meilen)

# **2. Training durch Pulsvorgaben**

### **Manuelle Pulsvorgaben**

(PROGRAM) "HRC1" Count Up"

"PROGRAM" drücken bis: **Anzeige:** HRC1

"SET" drücken: Vorgabenbereich oder

Training beginnen, alle Werte zählen hoch. Die Leistung wird automatisch gesteigert, bis Zielpuls erreicht ist (z.B. 130)

(PROGRAM) "HRC2" Count Down"

"PROGRAM" drücken bis: **Anzeige:** HRC2

"SET" drücken: Vorgabenbereich

Die Eingaben und Verstellmöglichkeiten sind analog zu dem Programmpunkt "Count Down".

Trainingsbeginn

Die Leistung wird automatisch gesteigert, bis Zielpuls erreicht ist (z.B. 130)

**Hinweis:**

### **Anfangsleistung**

In HRC-Programmen ist im Vorgabenbereich die Festlegung der Anfangsleistung von 25-100 Watt möglich.

Mit "Plus" oder "Minus" Werte eingeben (z.B. 100) Die Leistung wird dann ab 100 Watt automatisch gesteigert, bis Zielpuls erreicht ist (z.B. 130)

Puls

 $\overset{0}{(9)}$ 30

תקי

800

Mit "Plus" oder "Minus" kann der Pulswert an dieser Stelle und im Training noch geändert werden z.B. von 130 auf 135. Trainingsbeginn durch Pedaltreten.

**Bemerkung:**

KETTLER empfiehlt bei HRC-Programmen die Pulsmessung mit

dem Brustgurt

Eine Leistungsanpassung findet bei HRC-Programmen bei Abweichungen von +/– 6 Herzschlägen statt.

# **3. Training mit Anleitung (Coaching)**

Sie müssen den IPN Test absolvieren. Danach werden Sie eingestuft und bekommen einen Trainingsablauf mit 24 Einheiten. Danach erfolgt ein neuer Fitnesstest mit neuen Trainingseinheiten

### **Test**

Der IPN-Test benötigt Ihre Personendaten. Aus diesen Angaben wird ein Leistungsprofil und ein Zielpuls errechnet und unter PULSE angezeigt (hier 123). Das Ziel des IPN Test ist es, Ihnen eine Trainingsempfehlung für ein weiteres Training zu geben. Dazu müssen Sie ab der zweiten Stufe in maximal 15 Minuten den errechneten Zielpuls erreichen. Wird er erreicht, blinkt die Pulsanzeige. Sie müssen noch bis zum Ende der Stufe trainieren, dann wird das Ergebnis angezeigt. Mit dem Test ist ein Drehzahlbereich verbunden, in dem Sie trainieren sollen. Blinkt "RPM"und der Wert der Trittfrequenz, müssen Sie langsamer oder schneller treten. Die Pfeile unter "RPM" zeigen dies an. Eine Trainingsminute wird mit 2 Spalten angezeigt.

#### **Hinweis:**

Das Ergebnis 0,50 - 0,70 wird unter den Personendaten gespeichert. Je höher der Wert desto besser.ist die Fitness.

Erreichen Sie den Zielpuls nicht oder schon im ersten Intervall, wird "Failed Retest" angezeigt. Sie müssen dann Ihre Angabe unter Trainingsaktivität erhöhen oder vermindern und den Test erneut durchführen.

Liegt das Alter unter 17 Jahren oder fehlen Personenangaben wird "IPN Age<17" angezeigt und das Training beginnt im Programm "Count Up"

### **Health / Power**

Haben Sie den IPN Test absolviert, werden 24 Trainingseinheiten zusammengestellt. Es stehen 2 Trainingsarten zur Auswahl: **Health**=Gesundheitstraining oder **Power**=Leistungstraining. Wollen Sie Ihren allgemeinen körperlichen Zustand verbessern, wählen Sie "Health". Wollen Sie Ihren Fitnesszustand verbessern, wählen Sie "Power". Mit den 2 Trainingsarten ist ein Drehzahlbereich verbunden, in dem Sie trainieren sollen. Blinkt "RPM"und der Wert der Trittfrequenz müssen, Sie langsamer oder schneller treten. Die Pfeile unter "RPM" zeigen dies an.

#### **Einstellung der Trainingszeit**

"SET" drücken: Einstellung der Trainingszeit (Time)

Mit "Minus" oder "Plus" Zeit einstellen

Mit "SET" bestätigen.

### **Bemerkung**

1. Vor dem ersten IPN-Test wird eine Eingewöhnungsphase von 4x30 Minuten innerhalb von 2 Wochen vorgeschlagen. Empfohlen wird eine Intensität bei der Sie sich wohl fühlen bei einer Trittfrequenz von 50-60 U/min.

2. Der erste Test sollte ausgeruht und ohne akute gesundheitliche Probleme erfolgen (empfohlen wird mindestens ein Tag Trainingspause vorher). Der Ruhepuls sollte bereits vorher ermittelt worden sein, durch Bestimmung des Mittelwerts nach mindestens 3 Messungen unmittelbar nach dem Aufwachen.

3. Nach den 24 Trainingseinheiten oder nach 12 Wochen erfolgt die Empfehlung, einen erneuten Test durchzuführen, um die Trainingsintensitäten zu überprüfen. Hierfür sollte der Ruhepuls nach den oben beschriebenen Regeln erneut bestimmt werden und auch die oben beschriebenen Vorgaben sollten eingehalten werden.

4. Nach den 24 Einheiten bzw. nach einem erneuten Test folgt

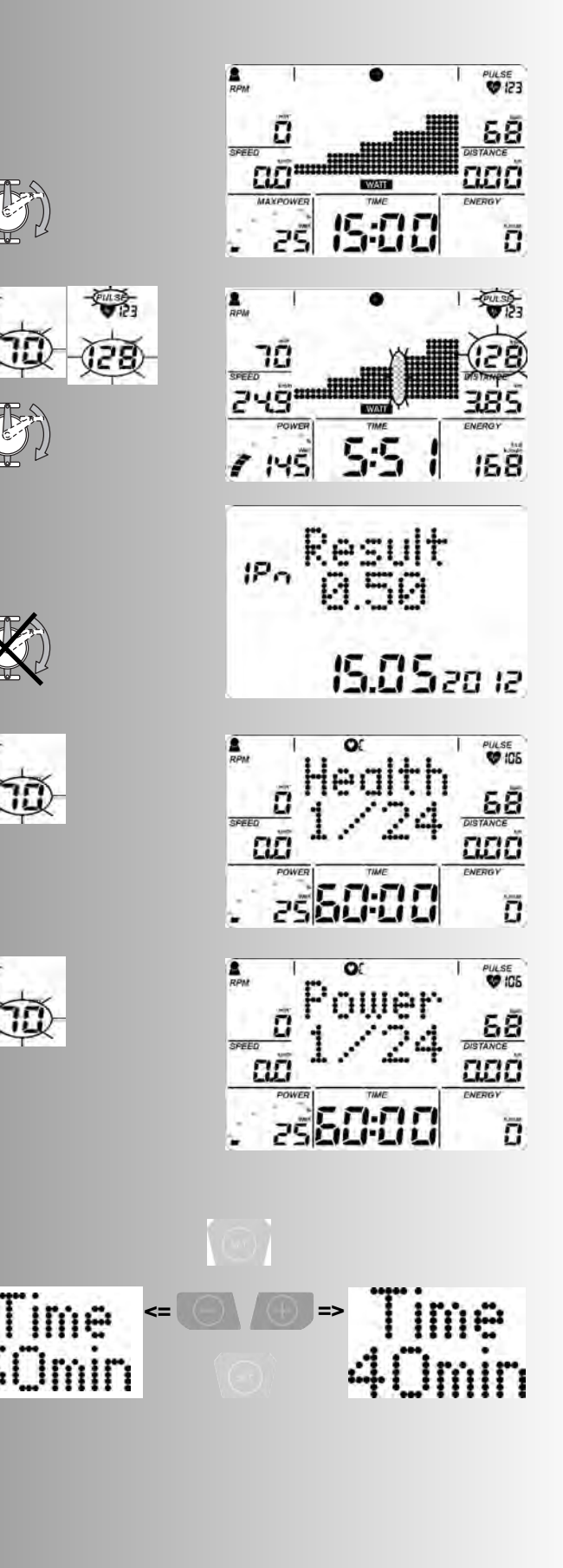

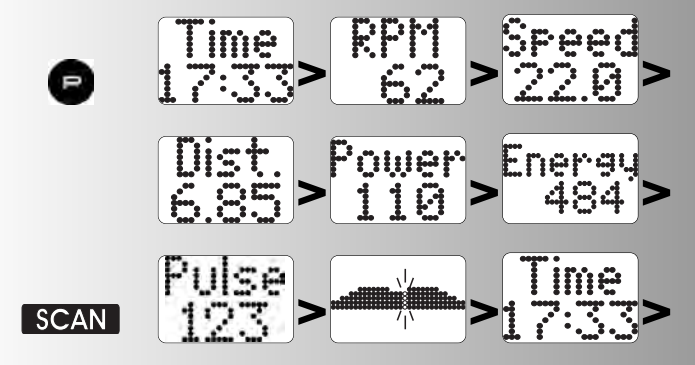

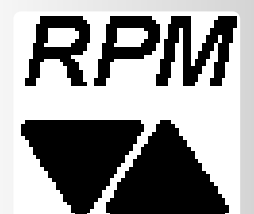

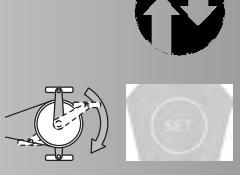

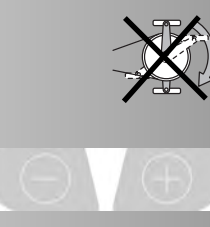

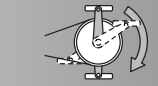

ein neuer Block mit 24 Einheiten.

5. Wird zwischen Gesundheits- und Leistungstraining gewechselt, werden die bisher absolvierten Trainingseinheiten nicht mehr berücksichtigt.

Allgemeine Regeln:

Für das Gesundheitstraining werden 2 Einheiten/Woche empfohlen. Für das Leistungssteigerungstraining werden 3 Einheiten/Woche empfohlen.

Es sollte - wenn möglich - niemals länger als 7 Tage Pause zwischen den Einheiten liegen. Es sollte jedoch mindestens 1 Tag Pause zwischen den Einheiten liegen bzw. nicht mehr als 5 Einheiten pro Woche absolviert werden.

Nach Krankheit oder Trainingsausfall nicht länger als 3 Wochen wird der Trainingsblock an der aktuellen Stelle fortgesetzt. Bei Trainingsausfall länger als 3 Wochen wird ein neuer Test empfohlen.

Für Menschen die einen ß-Blocker einnehmen, ergibt der Test keinen Sinn und wird nicht empfohlen!

Ein Alter unter 17 Jahren wird nicht zugelassen.

# **Trainingsfunktionen**

# **Anzeigewechsel im Training**

Verstellung: manuell

Mit "PROGRAM" wechselt die Anzeige im Punktefeld in der Reihenfolge: Time / RPM / Speed / Dist. / Power / Energy / Pulse / (Profil) / Time ...

Verstellung: automatisch **(SCAN)**

"PROGRAM"- Taste länger drücken bis das "SCAN"-Symbol im Display erscheint. Wechsel der Anzeigen im 5 Sekunden Takt. Die SCAN-Funktion wird durch erneutes Drücken der "PROGRAM"-, RECOVERY-Taste oder Trainingsunterbrechung beendet.

# **Verstellung des Leistungsprofils**

Wird die Leistung während des Programmablaufs verstellt, wirkt die Änderung ab der blinkenden Spalte nach rechts. Die Spalten links davon zeigen die erbrachten Leistungswerte und bleiben unverändert.

# **Wechsel von drehzahlunabhängigen in den drehzahlabhängigenBetrieb**

Diese Funktion ist modellabhängig.

Drücken Sie im Training "SET". Es erfolgt der Wechsel vom drehzahlabhängigen in den drehzahlunabhängigen Betrieb. **Anzeige:** beide Pfeile unter "RPM"

Drücken Sie wieder "SET" schaltet der Betrieb zurück in den drehzahlabhängigen Betrieb.

## **Hinweis:**

Der Wechsel vom drehzahlabhängigen in den dreh-zahlunabhängigen Betrieb ist nur in den Programmen **"Count Up"** und **"Count Down"** möglich. Wird das Training unterbrochen, wird in den drehzahlunabhängigen Betrieb zurückgeschaltet.

# **Trainingsunterbrechung oder –ende**

Bei weniger als 10 Pedalumdrehungen/min oder Drücken von "RECOVERY" erkennt die Elektronik eine Trainingsunterbrechung. Die erreichten Trainingsdaten werden angezeigt. Geschwindigkeit, Leistung, Umdrehungen und Puls werden als Durchschnittswerte mit Ø -Symbol dargestellt.

Mit "Plus" Wechsel in die aktuelle Anzeige.

Die Trainingsdaten werden für 10 Minuten angezeigt. Drücken Sie in dieser Zeit keine Tasten und trainieren nicht, schaltet die Elektronik in den Standbybetrieb.

# **Trainingswiederaufnahme**

Bei Fortsetzung des Trainings innerhalb von 10 Minuten werden die letzten Werte weiter- oder heruntergezählt.

# **RECOVERY – Funktion**

# **Erholungspulsmessung**

Bei Trainingsende "RECOVERY" drücken. Die Elektronik misst 60 Sekunden rücklaufend Ihren Puls.

Drücken Sie "RECOVERY", wird unter "RPM" der aktuelle Pulswert gespeichert; unter "SPEED" wird der Pulswert nach 60 Sekunden gespeichert. Unter "Power" wird die Differenz beider Werte gezeigt. Daraus wird eine Fitnessnote (Beispiel F 1.1) ermittelt. Die Anzeige wird nach 20 Sekunden beendet.

"RECOVERY" oder "RESET" unterbricht die Funktion. Wird zu Beginn oder Ende des Zeitrücklaufs kein Puls erfasst, erscheint eine Fehlermeldung.

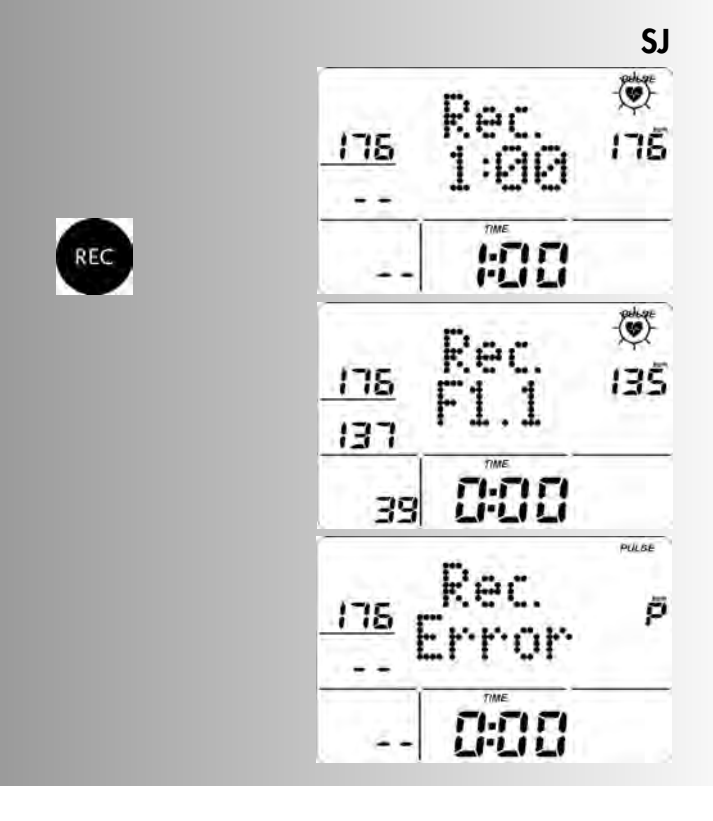

# **Anzeige bei Pulsereignissen**

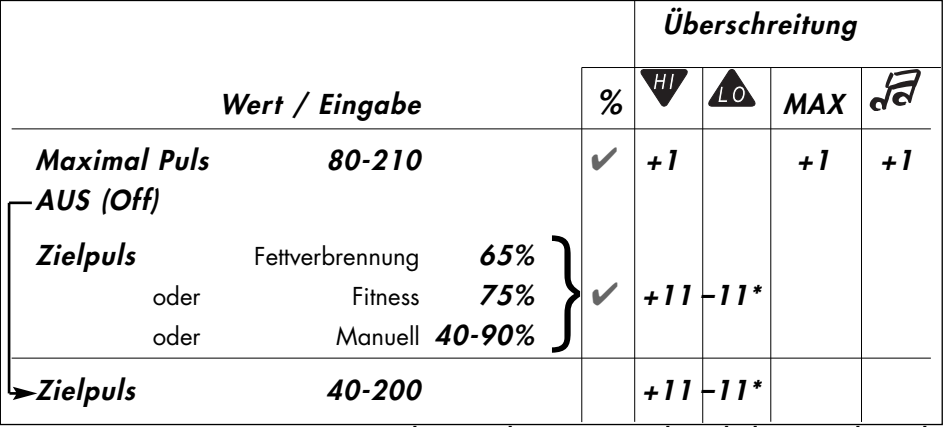

Bei Unterschreitung des eingegebenen Trainingspulses (-11 Schläge) wird das **Symbol** "LO" angezeigt.

Bei Überschreitung (+11 Schläge) wird das **Symbol** "HI" angezeigt.

Bei Überschreitung des Maximalpuls blinkt der "HI" - Pfeil und der Schriftzug "MAX" wird angezeigt.

Ist bei Personendaten und Einstellungen der "Alarmton bei Maximalpulsüberschreitung" aktiviert werden zusätzlich Töne ausgegeben.

**\*Bemerkung: erscheint nur, wenn der Zielpuls 1x erreicht wurde**

## **Ampelfunktion HRL = Heart Rate Light**

Farben der Anzeige und die Bedeutung

Die Funktion wird mit 3 Farben dargestellt: blau, grün und rot. Um einen auffälligen Hinweis auf Pulsereignisse zu geben, ist die Farbgebung folgendermaßen festgelegt:

Rote Hintergrundbeleuchtung (Color=2)

Die Zielpulsüberwachung ist aktiv.

Der Puls ist über den Bereich der Zielpulsüberwachung (+11 Schläge) gestiegen (analog zur HI-Pfeil Anzeige)

Bei aktiver Maximalpulsüberwachung ist der Maximalpuls überschritten. (Analog zur MAXPULSE-Anzeige)

Grüne Hintergrundbeleuchtung (Color=3)

Die Zielpulsüberwachung ist aktiv und es wird trainiert.

Der Puls hat den Zielpuls erreicht und bleibt im Bereich der Zielpulsüberwachung ( –/+ 10 Schläge)

Blaue Hintergrundbeleuchtung Color=4)

Die Zielpulsüberwachung ist aktiv und es wird trainiert

Der Puls ist unter den Bereich der Zielpulsüberwachung gefallen (-11 Schläge)(Analog zur LO-Pfeil Anzeige)

# **Allgemeine Hinweise Trainings- und Bedienungsanleitung**

# **Systemtöne**

### **Einschalten**

Beim Einschalten, während des Segmenttestes wird ein kurzer Ton ausgegeben.

### **Programmende**

Ein Programmende (Profilprogramme, Countdown) wird durch kurzen Ton angezeigt.

### **Maximalpulsüberschreitung**

Wird der eingestellte Maximalpuls um einen Pulsschlag überschritten, so werden 2 kurze Töne alle 5 Sekunden ausgegeben.

## **Fehlerausgabe**

Bei Fehlern, z.B. Recovery nicht ausführbar ohne Pulssignal werden 3 kurze Töne ausgegeben.

### **Automatische Scan - Funktion Ein- und Ausschalten**

Beim Aktivieren und Deaktivieren der automatischen Scan - Funktion wird ein kurzer Ton ausgegeben

# **Recovery**

In der Funktion wird die Schwungmasse automatisch abgebremst. Weiteres Training ist unzweckmäßig.

Berechnung der Fitnessnote (F):

Note  $(F) = 6.0 - \left(\frac{10 \times (P1 - P2)}{P1}\right)^2$ P1 P1 Belastungspuls, P2 = Erholungspuls

F1.0 = sehr gut, F6.0 = ungenügend

# **Umschaltung Zeit/Strecke**

Bei den Programmen 1-6 kann in den Vorgaben das Profil pro Spalte von Zeit-Modus (1 Minute) auf Strecken-Modus (400 Meter oder 0,2 Meilen) umgestellt werden. Cross-Ergometer: (200 Meter oder 0,1 Meilen)

# **Profilanzeige im Training**

Zum Beginn blinkt die erste Spalte. Nach Ablauf 1 Minute wandert sie weiter nach rechts.

Bei Profilen über 30 Minuten bis zur Mitte (Spalte 15). Dann verschiebt sich das Profil von rechts nach links. Erscheint das Profilende in der letzten Spalte (Spalte 30) wandert die blinkende Spalte weiter nach rechts bis zum Programmende.

# **Drehzahlunabhängiger Betrieb**

## **(konstante Leistung)**

Die elektromagnetische Wirbelstrombremse regelt das Bremsmoment bei wechselnder Pedaldrehzahl auf die eingestellte Leis tung.

# **Pfeile Auf/Ab**

## **(Drehzahlunabhängiger Betrieb)**

Kann eine Leistung mit der Drehzahl nicht erreicht werden (z.B. 400 Watt bei 50 Pedalumdrehungen) fordert der Auf- oder Ab-Pfeil zu schnellerem oder langsamerem Treten auf.

# **Durchschnittswertberechnung**

Die Durchschnittswertberechnung erfolgt pro Trainingseinheit.

# **Hinweise zur Pulsmessung**

Die Pulsberechnung beginnt, wenn das Herz in der Anzeige im Takt Ihres Pulsschlages blinkt.

## **Mit Ohrclip**

Der Pulssensor arbeitet mit Infrarotlicht und misst die Veränderungen der Lichtdurchlässigkeit Ihrer Haut, die von Ihrem Pulsschlag hervorgerufen werden. Bevor Sie den Pulssensor an Ihr Ohrläppchen klemmen, reiben Sie es zur Durchblutungssteigerung 10 mal kräftig.

Vermeiden Sie Störimpulse.

- Befestigen Sie den Ohrclip sorgfältig an Ihrem Ohrläppchen und suchen Sie den günstigsten Punkt für die Abnahme (Herzsymbol blinkt ohne Unterbrechnung auf).
- Trainieren Sie nicht direkt unter starkem Lichteinfall z.B. Neonlicht, Halogenlicht, Spot-Strahler, Sonnenlicht.
- Schließen Sie Erschütterungen und Wackeln des Ohrsensors inklusive Kabel vollkommen aus. Stecken Sie das Kabel immer mittels Klammer an Ihrer Kleidung oder noch besser an einem Stirnband fest.

## **Mit Brustgurt (Zubehör)**

Gehört nicht immer zum Lieferumfang, im Fachhandel erhältlich. Der POLAR-Brustgurt T34 ohne Einsteckempänger ist als Zubehör (Art.-Nr. 67002000) erhältlich.

## **Mit Handpuls**

Eine durch die Kontraktion des Herzens erzeugte Kleinstspannung wird durch die Handsensoren erfasst und durch die Elektronik ausgewertet

- Umfassen Sie die Kontaktflächen immer mit beiden Händen
- Vermeiden Sie ruckartiges Umfassen
- Halten Sie die Hände ruhig und vermeiden Sie Kontraktionen und Reiben auf den Kontaktflächen.

#### **Störungen beim Trainingscomputer** Drücken Sie die Reset –Taste

# **Hinweise zur Schnittstelle**

Das bei Ihrem Fachhändler erhältliche Trainingsprogramm "World Tours", ermöglicht Ihnen die Steuerung dieses KETTLER - Gerätes mit einem PC /Notebook über die Schnittstelle. Auf unserer Homepage **www.kettler.net > Sport > Service-Center** finden Sie Hinweise zu weiteren Möglichkeiten und über Software-Updates (Firmware) dieses Gerätes.

# **Trainingsanleitung**

Sportmedizin und Trainingswissenschaft nutzen die Fahrrad-Ergometrie u.a. zur Überprüfung der Funktionsfähigkeit von Herz, Kreislauf und Atmungssystem.

Ob Ihr Training nach einigen Wochen die gewünschten Auswirkungen erzielt hat, können Sie folgendermaßen feststellen:

- 1. Sie schaffen eine bestimmte Ausdauerleistung mit weniger Herz–/Kreislaufleistung als vorher
- 2. Sie halten eine bestimmte Ausdauerleistung mit der gleichen Herz–/Kreislaufleistung über eine längere Zeit durch.
- 3. Sie erholen sich nach einer bestimmten Herz-/Kreislaufleistung schneller als vorher.

## **Richtwerte für das Ausdauertraining**

**Maximalpuls:** Man versteht unter einer maximalen Ausbelastung das Erreichen des individuellen Maximalpulses. Die maximal erreichbare Herzfrequenz ist vom Alter abhängig.

Hier gilt die Faustformel: Die maximale Herzfrequenz pro Minute entspricht 220 Pulsschläge minus Lebensalter.

### **Beispiel: Alter 50 Jahre > 220 – 50 = 170 Puls/Min.**

**Gewicht**: Ein weiteres Kriterium zur Feststellung der optimalen Trainingsdaten ist das Gewicht. Die Sollvorgabe bei Ausbelastung lautet für Männer 3, und bei Frauen 2,5 Watt/kg Körpergewicht. Außerdem muss berücksichtigt werden, dass ab dem

30. Lebensjahr die Leistungsfähigkeit abnimmt: bei Männern ca. 1%, und bei Frauen 0,8% pro Lebensjahr.

Beispiel: Mann; 50 Jahre; Gewicht 75 kg

- $> 220 50 = 170$  Puls/Min. Maximalpuls
- > 3 Watt x 75 kg = 225 Watt
- > Minus "Altersrabatt" (20% von 225 = 45 Watt)
- > 225 45 = 180 Watt (Sollvorgabe bei Ausbelastung)

### **Belastungsintensität**

**Belastungspuls:** Die optimale Belastungsintensität wird bei 65– 75% (vgl. Diagramm) der individuellen Herz–/Kreislaufleistung erreicht. In Abhängigkeit vom Alter verändert sich dieser Wert.

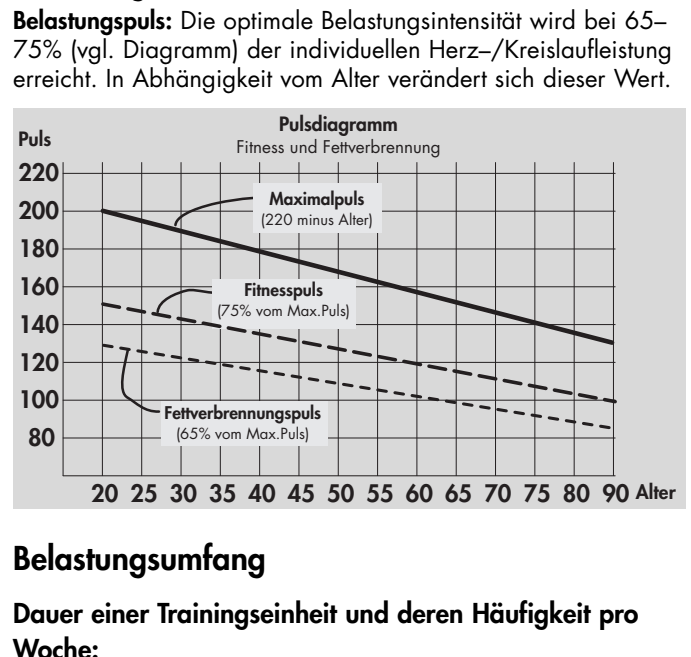

## **Belastungsumfang**

### **Dauer einer Trainingseinheit und deren Häufigkeit pro Woche:**

Der optimale Belastungsumfang ist gegeben, wenn über einen längeren Zeitraum 65–75% der individuellen Herz–/Kreislaufleistung erreicht wird.

#### **Faustregel:**

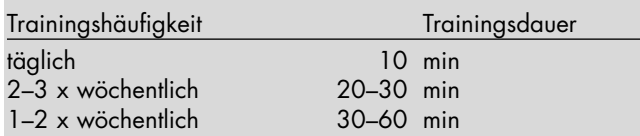

Die Watt-Leistung sollten Sie so wählen, dass Sie die Muskelbeanspruchung über einen längeren Zeitraum hinweg durchhalten können.

Höhere Leistungen (Watt) sollten in Verbindung mit einer erhöhten Trittfrequenz erbracht werden. Eine zu geringe Trittfrequenz von weniger als 60 UPM führt zu einer betont statischen Belastung der Muskulatur und folglich zu einer frühzeitigen Ermüdung.

### **Warm-Up**

Zu Beginn jeder Trainingseinheit sollten Sie sich 3-5 Minuten mit langsam ansteigender Belastung ein- bzw. warmradeln, um Ihren Herz- /Kreislauf und Ihre Muskulatur auf "Trab" zu bringen.

## **Cool-Down**

Genauso wichtig ist das sogenannte "Abwärmen". Nach jedem Training (nach/ohne Recovery) sollten Sie noch ca. 2-3 Minuten gegen geringen Widerstand weitertreten.

Die Belastung für Ihr weiteres Ausdauertraining sollte grundsätzlich zunächst über den Belastungsumfang erhöht werden, z.B. wird täglich statt 10 Minuten, 20 Minuten oder statt wöchentlich 2x, 3x trainiert. Neben der individuellen Planung Ihres Ausdauertrainings können Sie auf die im Trainingscomputer integrierten Training-Programme zurückgreifen (vgl. Seite 9f).

# **Glossar**

#### **Geburtstag/Alter**

Eingabe zur Berechnung des Maximalpulses.

#### **Dimension**

Einheiten zur Anzeige von km/h oder mph, Kjoule oder kcal, Stunden (h) und Leistung (Watt)

#### **Energie (real.)**

Berechnet den Energieumsatz des Körpers mit einem Wirkungsgrad von 16,7% zum Aufbringen der mechanischen Leistung. Die übrigen 83,3% setzt der Körper in Wärme um.

#### **Energie (phys)**

der Energieumsatz des Gerätes, rein physikalisch.

#### **Fettverbrennung(s)-puls**

Errechneter Wert von: 65% MaxPuls

#### **Fitnesspuls**

Errechneter Wert von: 75% MaxPuls

# **Glossar**

Eine Ansammlung von Erklärungsversuchen.

#### **HI-Symbol**

Erscheint "HI" ist ein Zielpuls um 11 Schläge zu hoch. Blinkt HI ist der Max-Puls überschritten.

# **LO-Symbol**

Erscheint "LO" ist ein Zielpuls um 11 Schläge zu niedrig.

#### **Manuell –**

Errechneter Wert von: 40 – 90% MaxPuls

#### **MaxPuls(e)**

Errechneter Wert aus 220 minus Lebensalter

#### **Menü**

Anzeige in der Werte eingegeben oder ausgewählt werden sollen.

#### **Power**

Aktueller Wert der mechanischen (Brems)- Leistung in Watt, die das Gerät in Wärme umwandelt.

#### **Profile**

Im Punkte-Feld dargestellte Änderung von Leistungen über die Zeit oder die Strecke.

#### **Programme**

Trainingsmöglichkeiten, die manuelle oder vom Programm bestimmte Leistungen oder Zielpulse abfordern.

#### **Prozentskala**

Vergleichsanzeige zwischen aktueller Leistung und Maxpower (400/600W).

#### **Punkte-Feld**

Anzeigebereich mit 30 x 16 Punkten zur Darstellung von Leistungsprofilen sowie Text- und Werteanzeigen.

#### **Puls**

Erfassung des Herzschlages pro Minute

#### **Recovery**

Erholpulsmessung zum Trainingsende. Aus Anfangs- und Endpuls einer Minute wird die Abweichung und daraus eine Fitnessnote ermittelt. Bei gleichem Training ist die Verbesserung dieser Note ein Maß für Fitnesssteigerung.

#### **Reset**

Löschen des Anzeigeinhaltes und Neustart der Anzeige.

# **Leistungstabelle**

# **Schnittstelle**

Zum Datenaustausch mit einem PC mittels KETTLER Software.

### **Steuerung**

Die Elektronik regelt die Leistung oder den Puls auf manuell ein-

gegebene oder vorgegebene Werte.

#### **Zielpuls**

Manuell oder vom Programm bestimmter Pulswert, der erreicht werden soll.

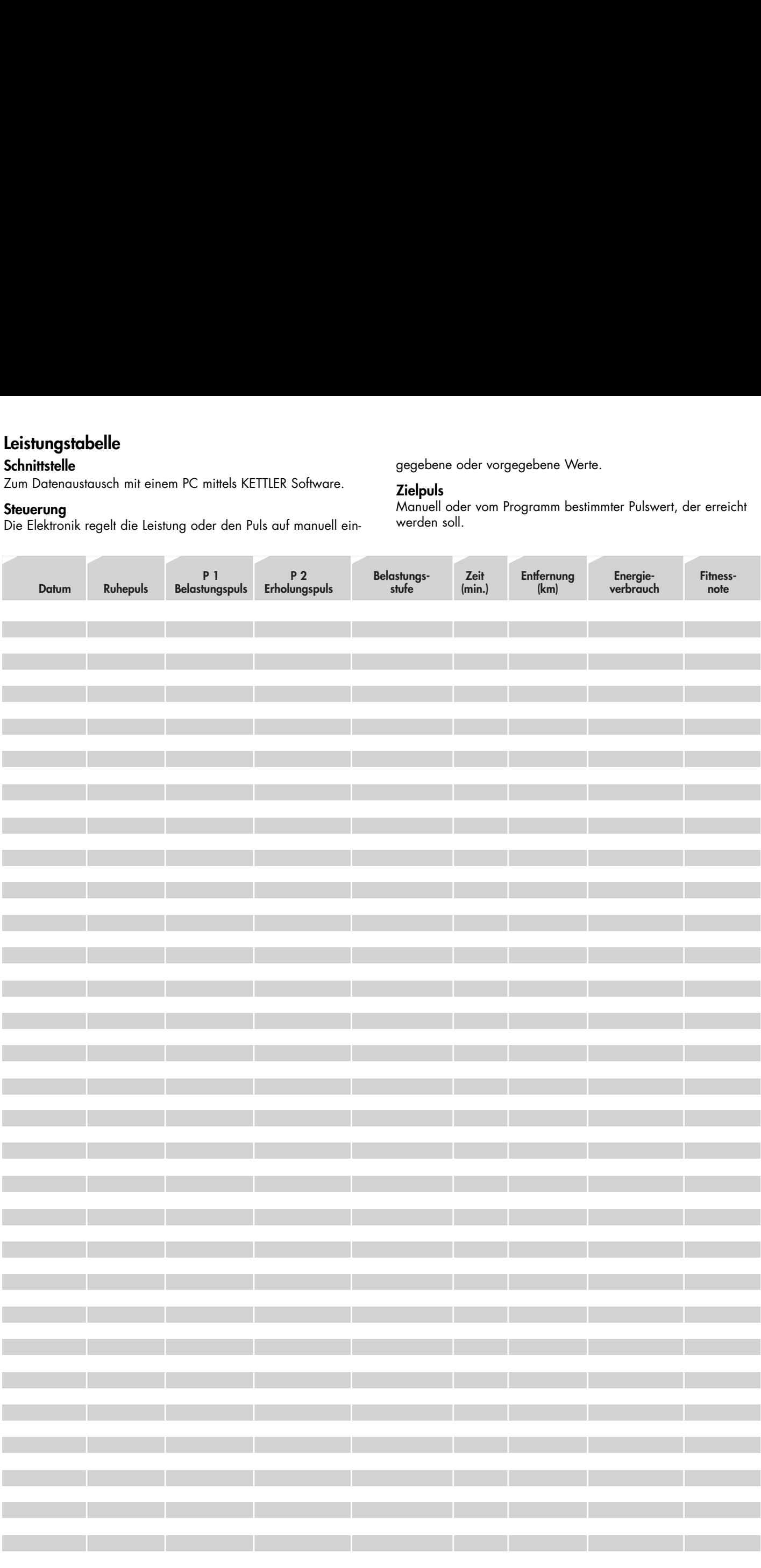

 $\begin{array}{c}\n 19 \\
D\n \end{array}$